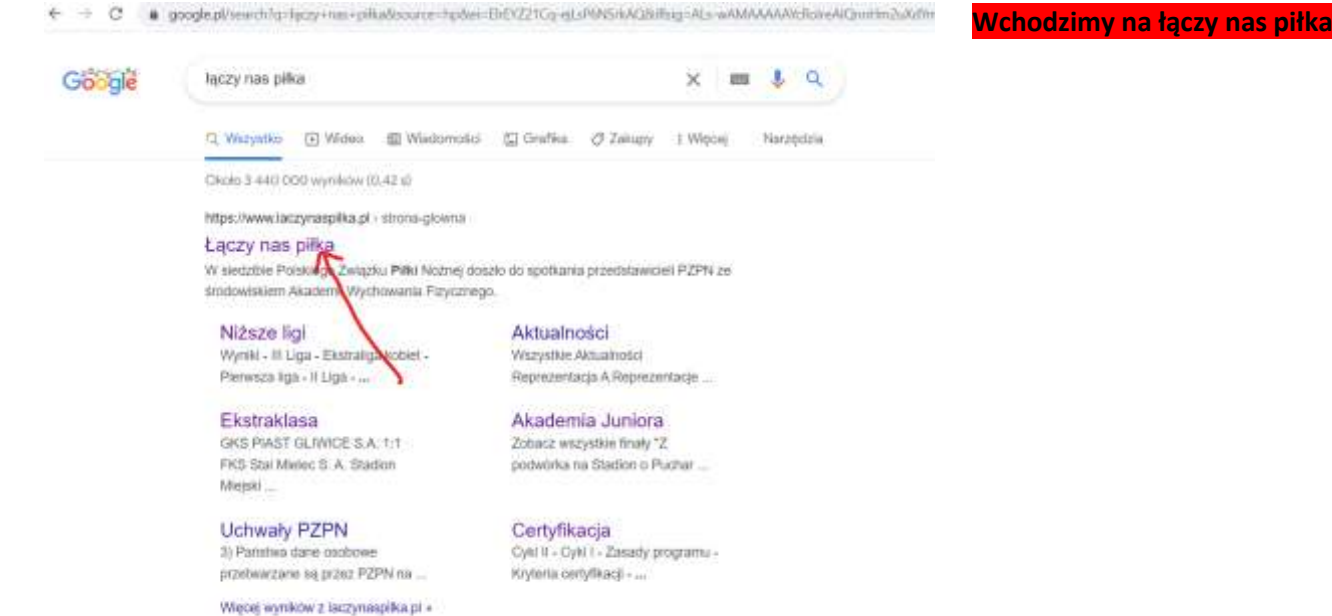

## **Klikamy zaloguj się**

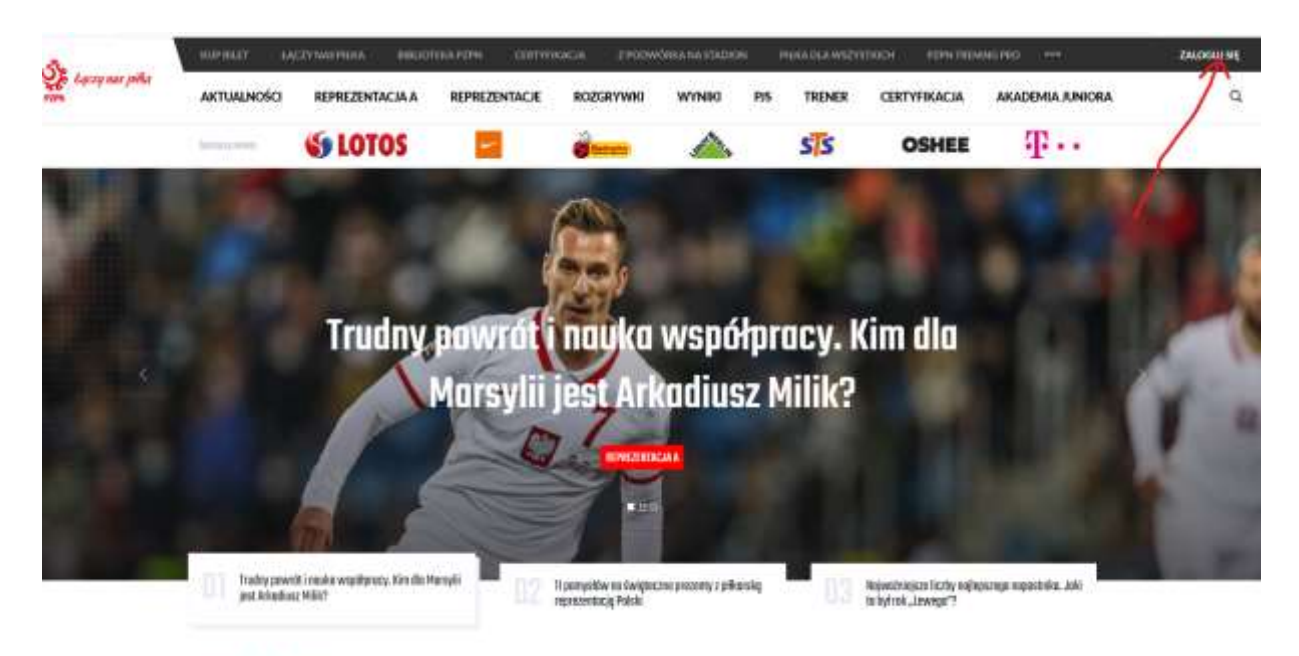

**CONTRACTOR** 

Aldunalandai

**Contractor Avenue Region** 

**Wpisujemy mail i hasło to samo co podczas zakładania profilu i klikamy zaloguj**

 $\mathbb{Z}$ Laczy nas piłka

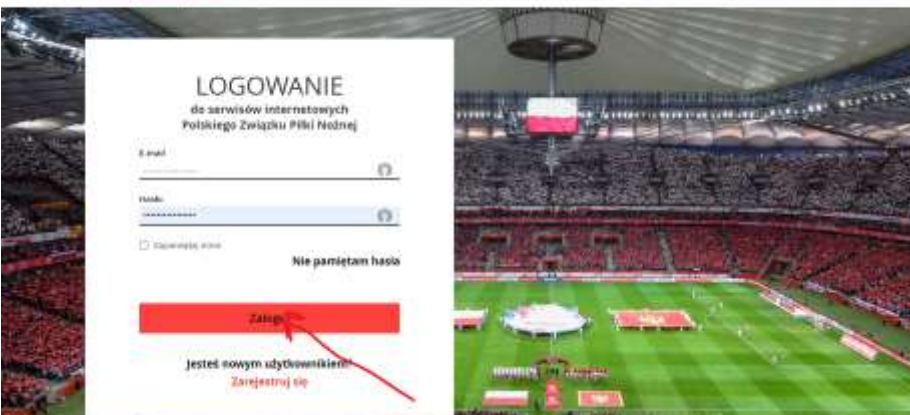

**PACK MODEL AT A REACTION** 

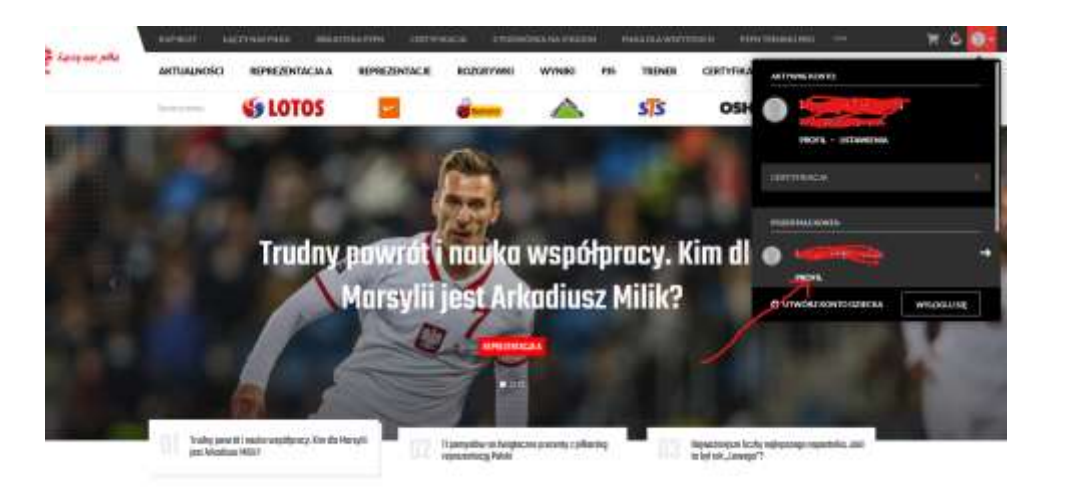

## **Mamy już profil dziecka klikamy złóż wniosek**

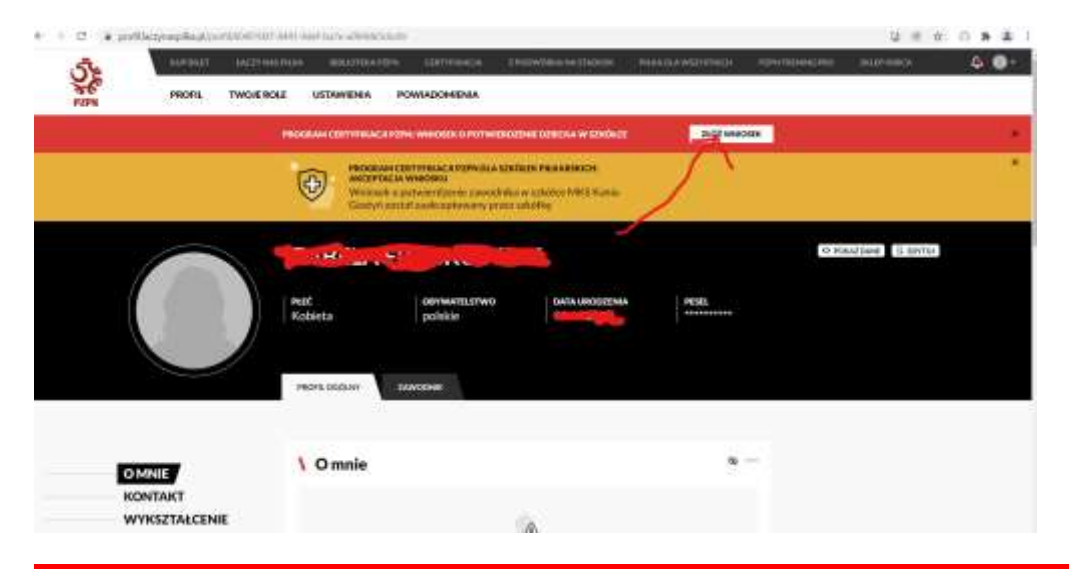

## **Sprawdzamy czy dane się zgadzają , wstawiamy zdjęcie ,zaznaczamy zgody i składamy wniosek to na tyle**

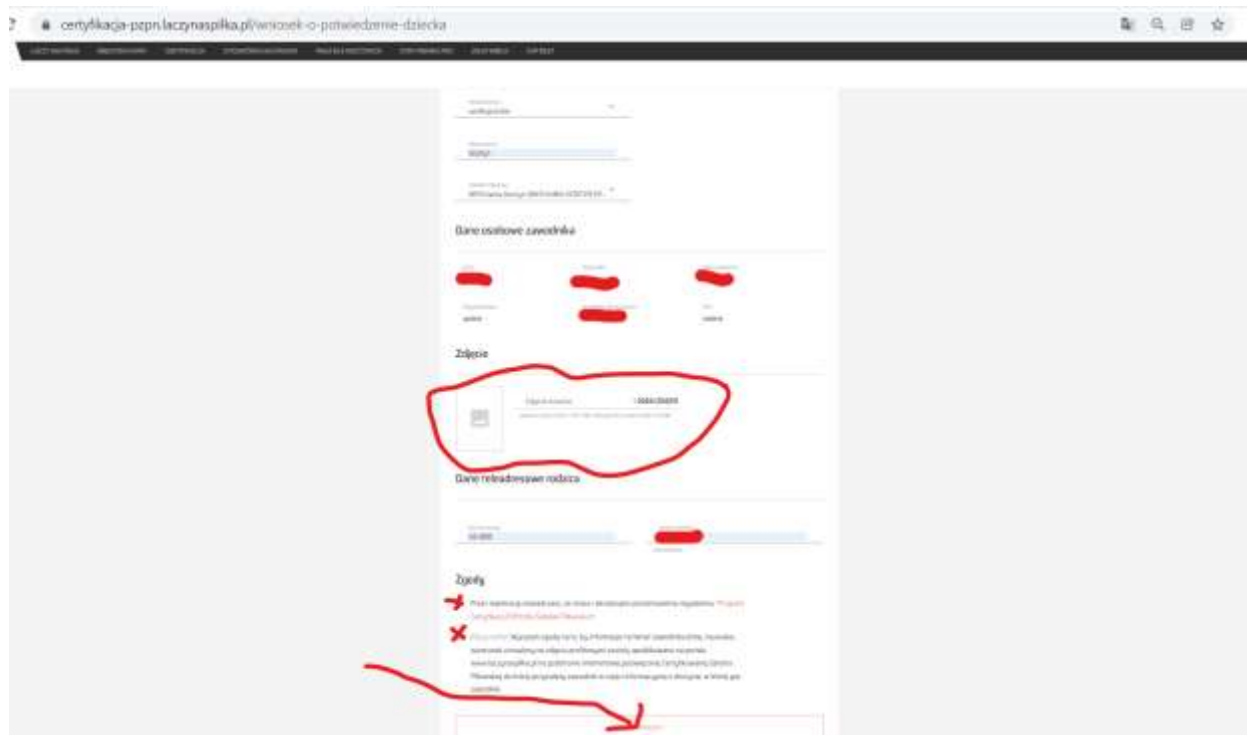